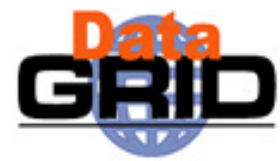

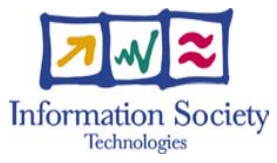

# **EDG Final Review Demonstration**

### WP9 Earth Observation Applications

Meta data usage in EDG

Authors: Christine Leroy, Wim Som de Cerff Email:Christine.Leroy@ipsl.jussieu.fr, sdecerff@knmi.nl

## **Earth observation Meta data usage in EDG**

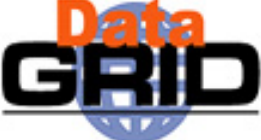

© CNRS

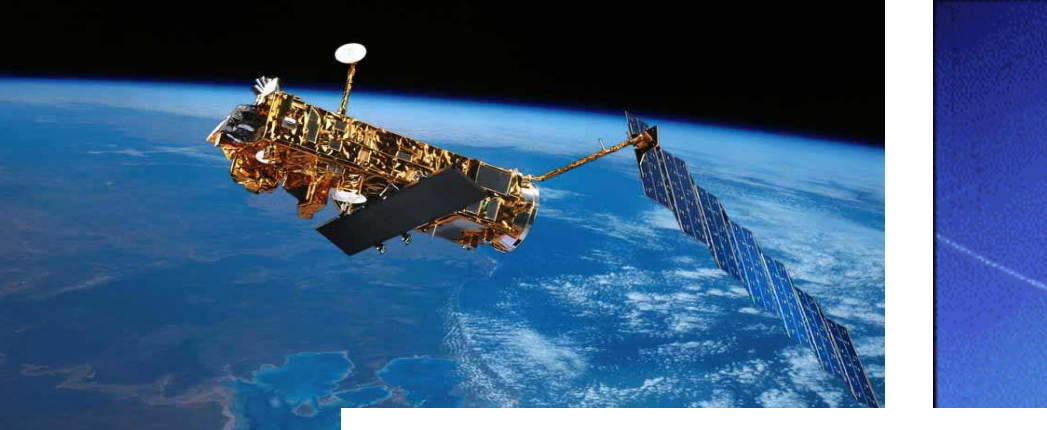

### **Focus will be on RMC:Replica Metadata Catalogue**

- ٠ **Validation usecase: Ozone profile validation**
- ٠ **Common EO problem: measurement validation**
- ٠ **Applies to (almost) all instruments and data products, not only GOME, not only ozone profiles**
- ٠ **Scientists involved are spread over the world**
- ٠ **Validation consists of finding, for example, less than 10 profiles out of 28,000 in coincidence with one lidar profile for a given day**
- ٠ **Tools available for metadata on the Grid: RMC, Spitfire**

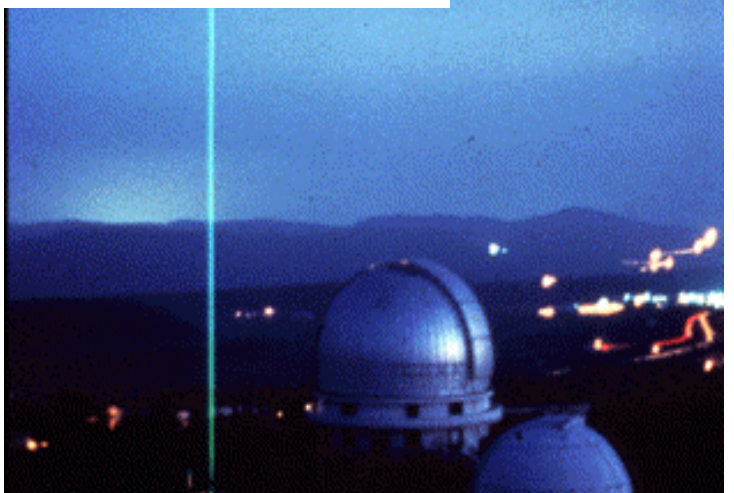

### **Demonstation outlineReplica Metadata Catalogue (RMC) usage**

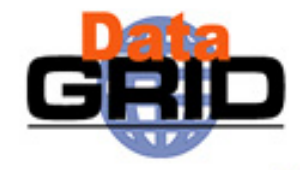

- 1) Profile processing Using RMC to register metadata of resulting output
- 2) Profile validation Using RMC to find coincidence files
- 3) RMC usage from the command line Will show the content of the RMC, the attributes we use.
- 4) Show result of the validation

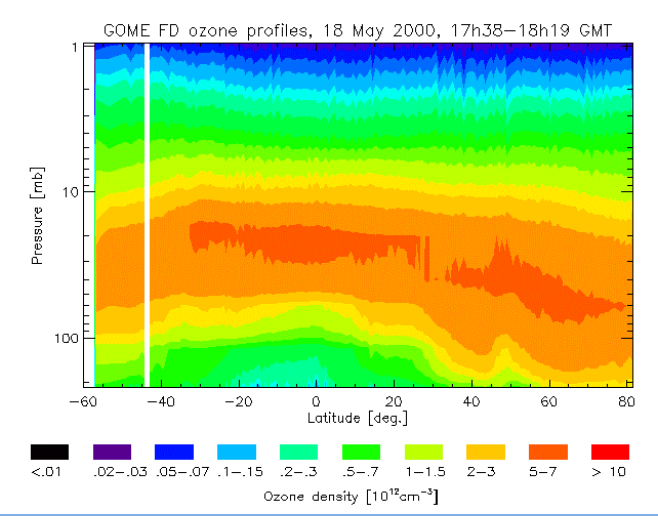

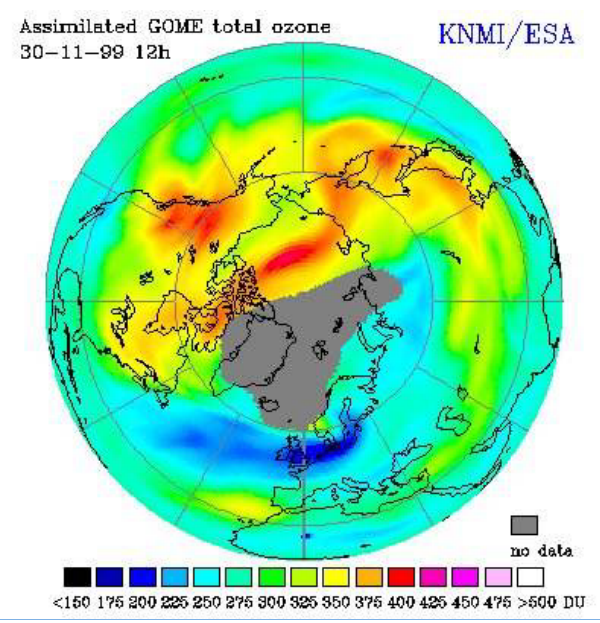

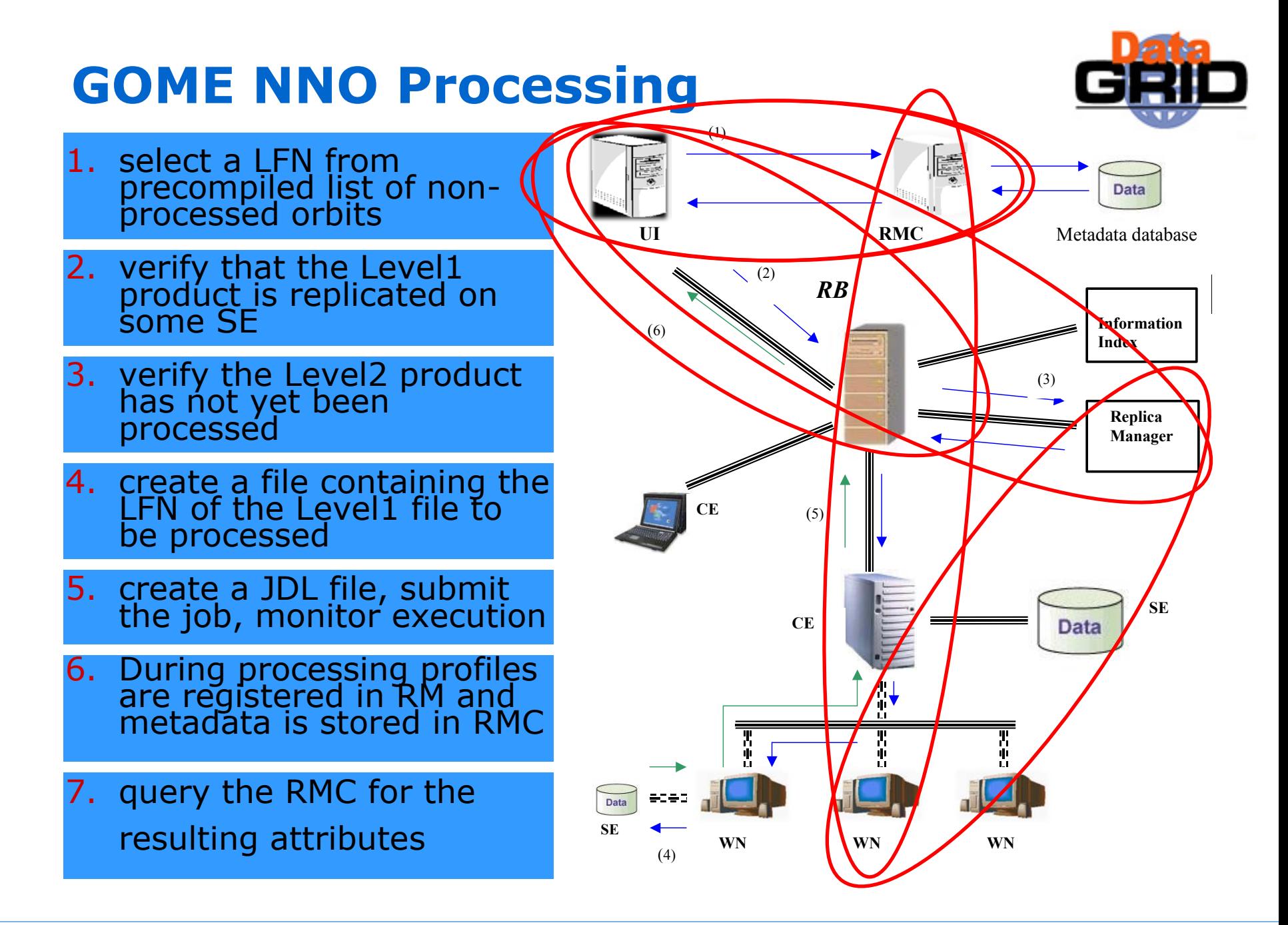

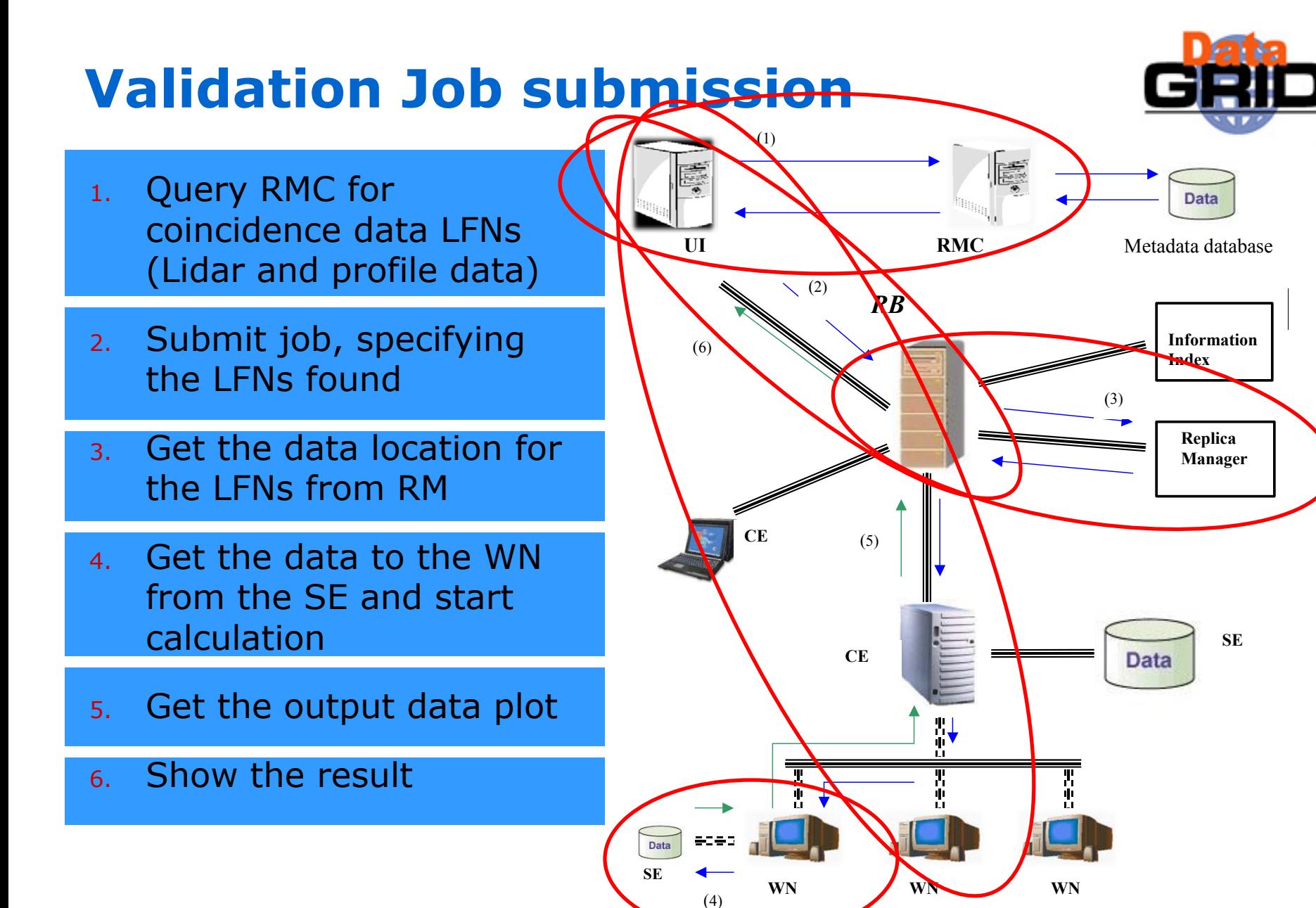

## **RMC usage: attributes**

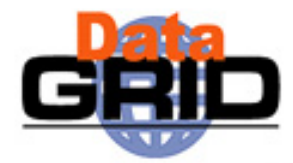

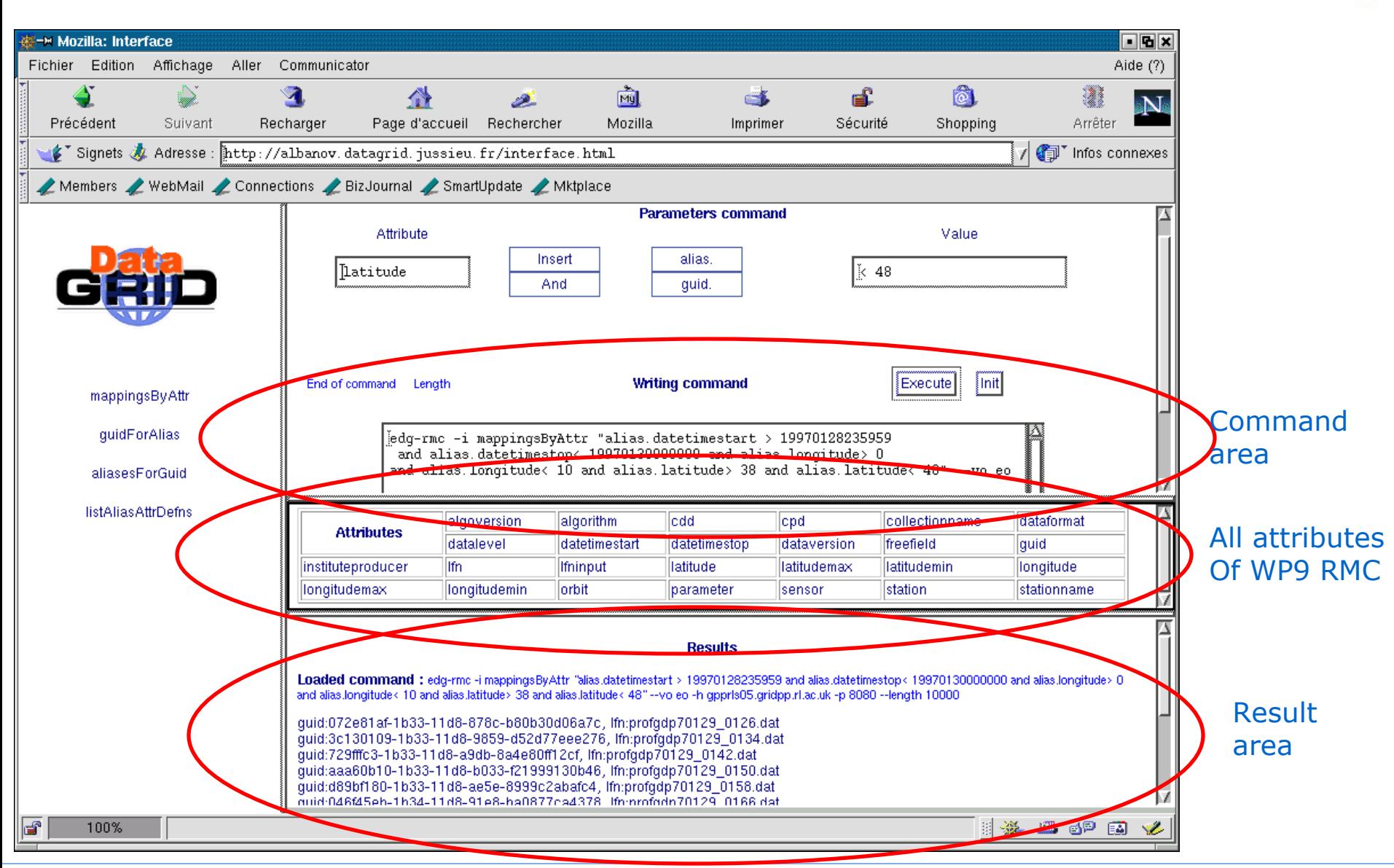

# **Metadata tools comparisons**

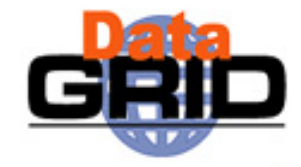

#### **Replica Metadata Catalogue Conclusions, future direction:**

- RMC provides possibilities for metadata storage
- ◆ Easy to use (CLI and API)
- No additional installation of S/W for user
- RMC performance (response time) is sufficient for EO application usage
- More database functionalities are needed: multiple tables, more data types, polygon queries, restricted access (VO, group, sub-group)

Many thanks to WP2 for helping us preparing the demo

## **Backup slides**

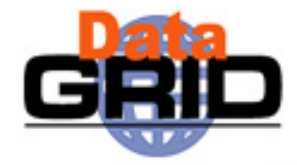

## **EO Metadata usage**

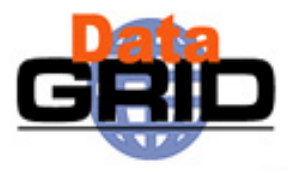

### **Questions adressed by EO Users:** How to access metadata catalogue using EDG Grid tools?

#### **Context:**

- In EO applications, large number of files (millions) with relative small volume.
- How to select data corresponding to given geographical and temporal coordinates?
- Currently, Metadata catalogues are built and queried to find the corresponding files.

#### **Gome Ozone profile validation Usecase:**

- $\sim$  28,000 Ozone profiles/day or 14 orbits with 2000 profiles
- Validation with Lidar data from 7 stations worldwide distributed
- Tools available for metadata on the Grid: **RMC, Spitfire, Muis** (operational ESA catalogue) via the EO portal

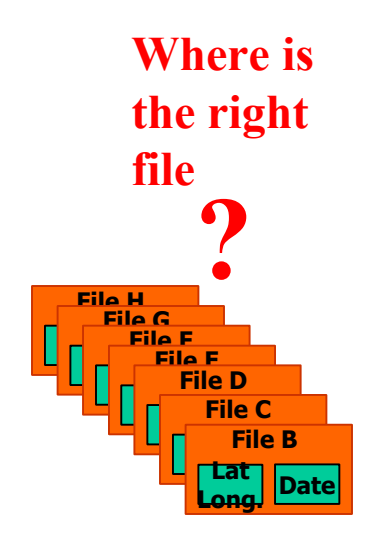

## **Data and Metadata storage**

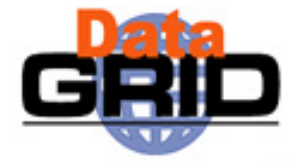

Data are stored on the SEs, registered using the RM commands:

**ACTION RESULT** 

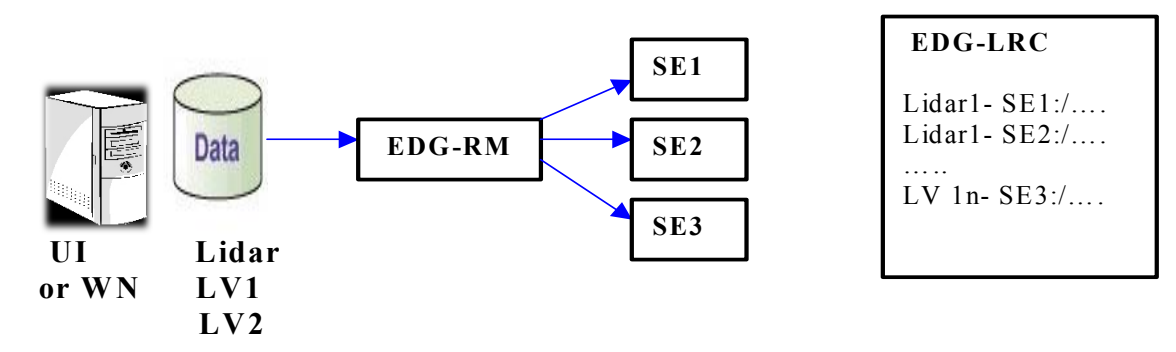

Metadata are stored in the RMC, using the RMC commands

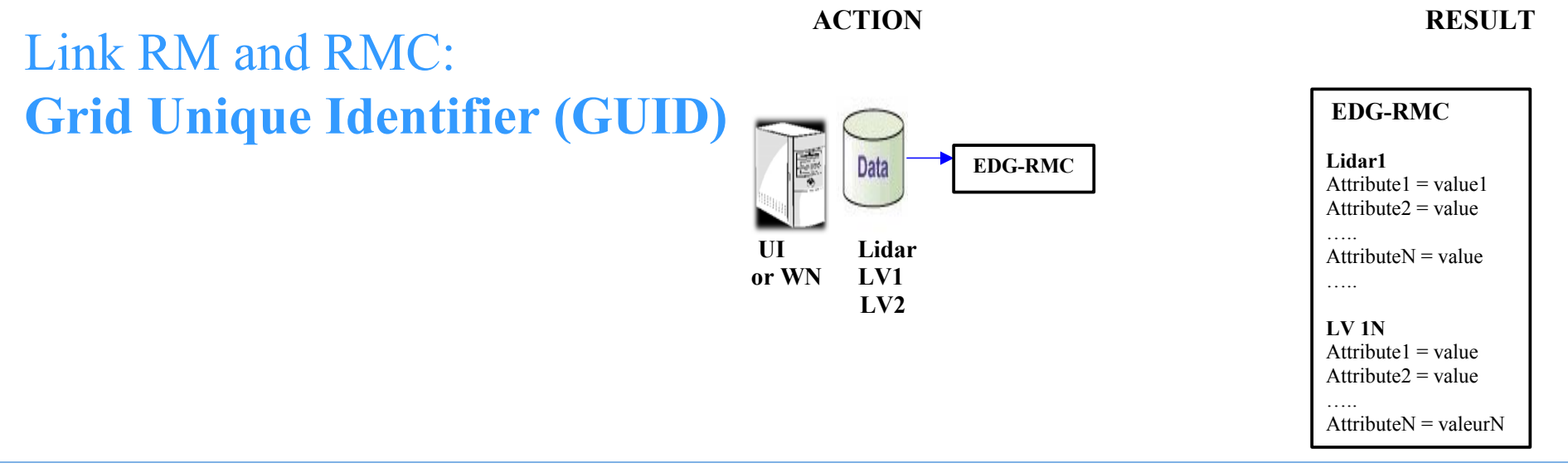

# **Usecase: Ozone profile validation**

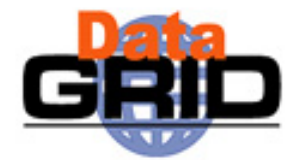

- **Step 1:** Transfer **Level1 and LIDAR** data to the Grid Storage Element
- **Step 2:** Register **Level1** data with the Replica Manager Replicate to other SEs if necessary
- **Step 3:** Submit jobs to process **Level1** data, produce Level2 data
- **Step 4:** Extract metadata from level 2 data, store it in database using Spitfire, store it in Replica Metadata Catalogue
- **Step 5:** Transfer **Level2** data products to the Storage Element Register data products with the Replica Manager
- **Step 6:** Retrieve coincident level 2 data by querying Spitfire database or the Replica Metadata Catalogue
- **Step 7:** Submit jobs to produce Level-2 / LIDAR **Coincident** data perform **VALIDATION**
- **Step 8:** Visualize Results

# **Which metadata tools in EDG?**

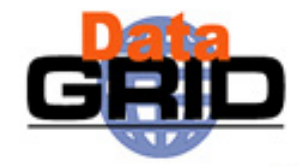

### **Spitfire**

- Grid enabled middleware service for access to relational databases.
- ◆ Supports GSI and VOMS security
- ◆ Consists of:
	- the **Spitfire Server** module Used to make your database accessible using Tomcat webserver and Java Servlets
	- the **Spitfire Client** libraries Used from the Grid to access your database (in Java and C++)

### **Replica Metadata Catalogue:**

- $\bullet$  Integral part of the data management services
- $\bullet$  Accessible via CLI and API (C++)
- No database management necessary

Both methods are developed by WP2

### **Focus will be on RMC**

# **Scalability (Demo)**

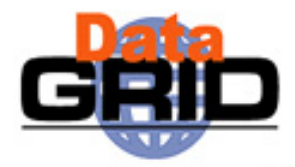

- this demonstrates just one job being submitted and just one orbit is being processed in a very short time
- but the application tools we have developed (e.g. **batch** and **run** scripts) can fully exploit possibilities for parallelism
- they allow to submit and monitor tens or hundreds of jobs in one go
- $\bullet$  each job may process tens or hundreds of orbits
- just by adding more LFNs to the list of orbits to be processed
- **batch –b** option specifies the number of orbits / job
- **batch –c** option specifies the number of jobs to generate
- used in this way the Grid allows us to process and register several years of data very quickly
- $\bullet$  example: just 47 jobs are needed to process 1 year of data ( $\sim$ 4,700 orbits) at 100 orbits per job
- this is very useful when re-processing large historical datasets, for testing differently 'tuned' versions of the same algorithm
- the developed framework can be very easily reused for any kind of job

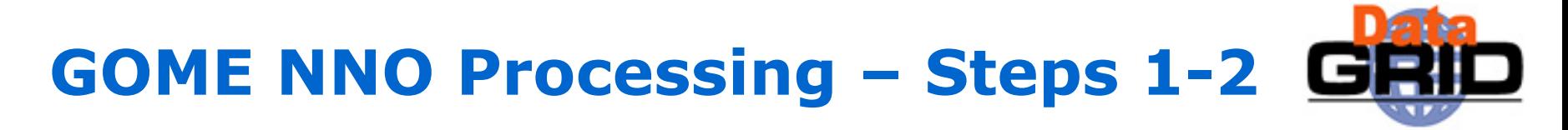

#### **Step 1)** select a LFN from precompiled list of non-processed orbits

#### **Step 2)** verify that the Level1 product is replicated on some SE

```
>edg-rm --vo=eo lr lfn: 70104001.lv1
```
srm://gw35.hep.ph.ic.ac.uk/eo/generated/2003/11/20/file8ab6f428-1b57-11d8 b587-e6397029ff70

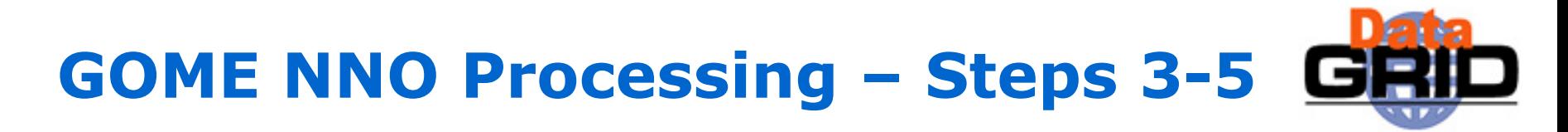

Step 3) verify the Level2 product has not yet been processed

>edg-rm --vo=eo lr lfn: **70104001.**utv

Lfn does not exist : lfn:70104001.utv

Step 4) create a file containing the LFN of the Level1 file to be processed

>echo 70104001.lv1 > lfn

Step 5) create a JDL file for the job

(the **batch** script outputs the command to be executed)

>./batch nno-edg/nno -d jobs -l lfn -t

run jobs/0001/nno.jdl -t

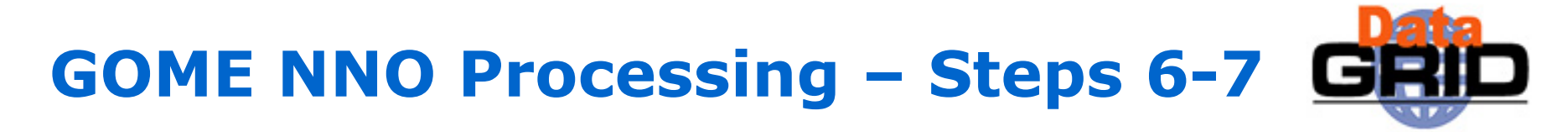

#### Step 6) run the command to submit the job, monitor execution and retrieve results

```
>run jobs/0001/nno.jdl –t
Jan 14 16:28:45 https://boszwijn.nikhef.nl:9000/o1EABxUCrxzthayDTKP4_g
Jan 14 15:31:42 Running grid001.pd.infn.it:2119/jobmanager-pbs-long
Jan 14 15:57:36 Done (Success) Job terminated successfully
Jan 14 16:24:01 Cleared user retrieved output sandbox
```
#### Step 7) query the RMC for the resulting attributes

```
./listAttr 70517153.utv
lfn=70517153.utvinstituteproducer=ESA
algorithm=NNO
datalevel=2sensor=GOMEorbit=10844datetimestart=1.9970499E13
datetimestop=1.9970499E13
latitudemax=89.756latitudemin=-76.5166longitudemax=354.461
longitudemin=0.1884
```
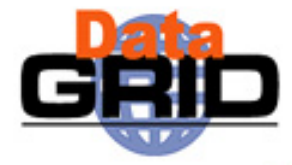